# regen\_SampleHold.vi<sup>∗</sup>

### Ed Doering

This work is produced by OpenStax-CNX and licensed under the Creative Commons Attribution License 2.0†

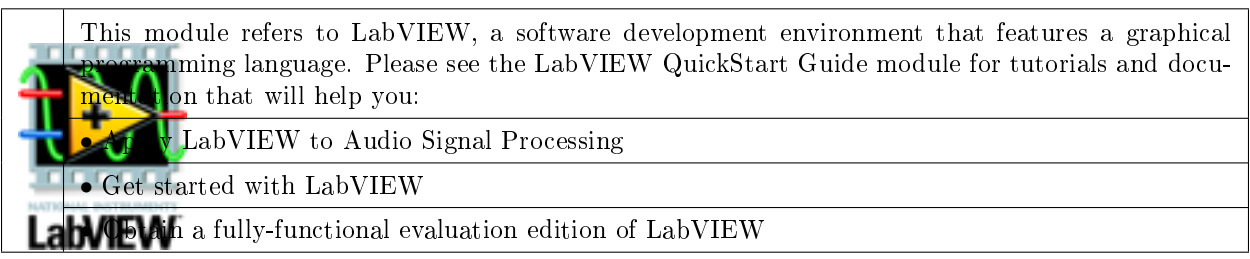

#### Table 1

note: Visit LabVIEW Setup to learn how to adjust your own LabVIEW environment to match the settings used by the LabVIEW screencast video(s) in this module. Click the "Fullscreen" button at the lower right corner of the video player if the video does not fit properly within your browser window.

#### 1 LabVIEW SubVI: regen\_SampleHold.vi

- Description: Sample a signal on demand and hold the signal value across multiple calls to the subVI. This subVI is intended for point-by-point processing within a for-loop or while-loop structure.
- Category: Bitstream regeneration ("regen" prefix)

#### 2 Inputs (Controls)

- 1. signal in  $-DBL$
- 2. sample  $now Boolean$

Parentheses () indicate default value; square brackets [] designate units.

#### 3 Outputs (Indicators)

1. signal out  $-DBL$ 

<sup>∗</sup>Version 1.1: Nov 24, 2008 1:06 pm -0600

<sup>†</sup>http://creativecommons.org/licenses/by/2.0/

#### 4 Required Behavior

• signal out takes on one of two possible values: if sample now is T the output value is signal in, otherwise it is the value of signal out from the previous call to the subVI.

#### 5 LabVIEW Coding Tips

View the screencast video in Create a SubVI in LabVIEW to learn the mechanics of subVIs. Refer to the Figure 1 screencast video for LabVIEW coding tips and techniques specific to this subVI.

## Image not finished

Figure 1: [video] LabVIEW coding tips and techniques for regen\_SampleHold.vi